# **Koha Database Update**

This document present the proposed new method to updatedatabase, as proposed in patches submitted on bug 7167.

It relies on two ideas :

- the current numbering system will be kept as long as he's needed. He is totally independant from the new system.
- The new system is de-linearized : patches can be applied in non increasing order. That will help a lot developers and users to detect any problem. Database updates results are stored in a specific mySQL table, and can be retrieved at anytime.

Case 1 : current (3.6) method

kohaversion.pl contains a number that is lower than the systempreference(« Version ») (this is the current 3.6 behaviour.

To test, just edit \$KOHA/kohaversion.pl file and modify the number inside to a higher number.

Mainpage detect the difference and redirect to (3.6) installer :

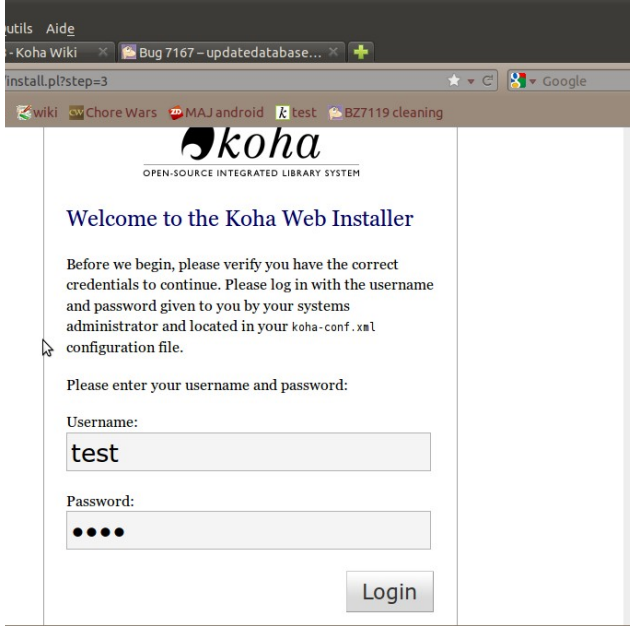

Once you've entered the kohaadmin password, you reach the updatedatabase page, 3.6 version :

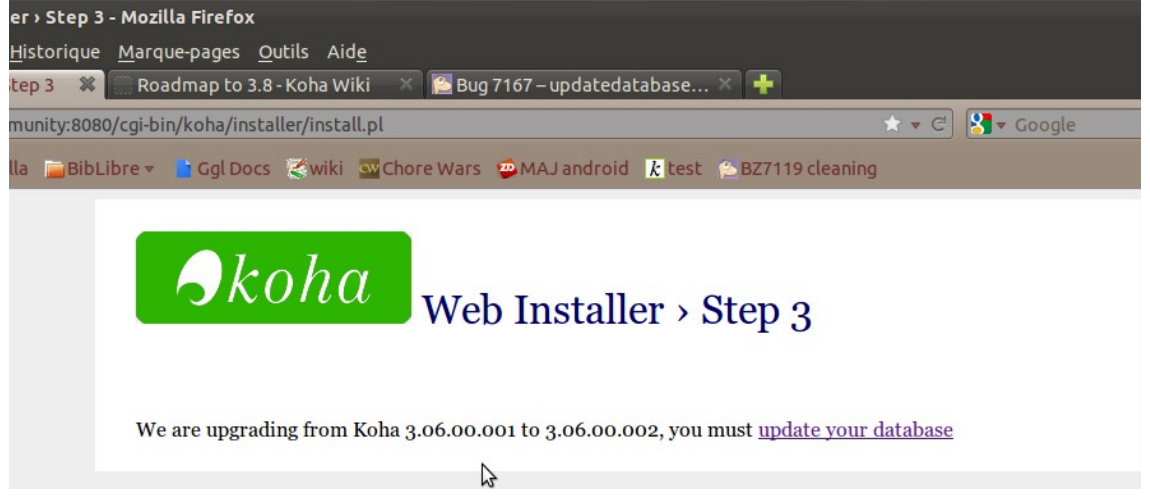

When you're clicked on « updatedatabase », you reach the current (3.6) update done page :<br>
>> Mozilla Firefox

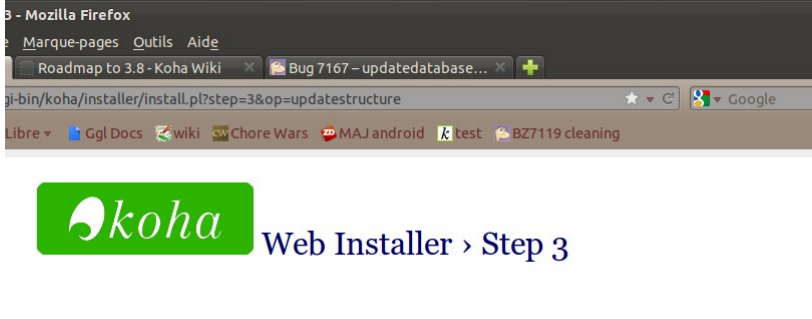

### **Updating database structure**

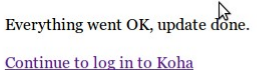

You're then redirected to the standard connect page.

Case 2 : there is a file in installer/data/mysql/version. (.sql or .pl) that has not been applied on the database. When you connect, you automatically reach admin/updatedatabase, that show what has not been applied

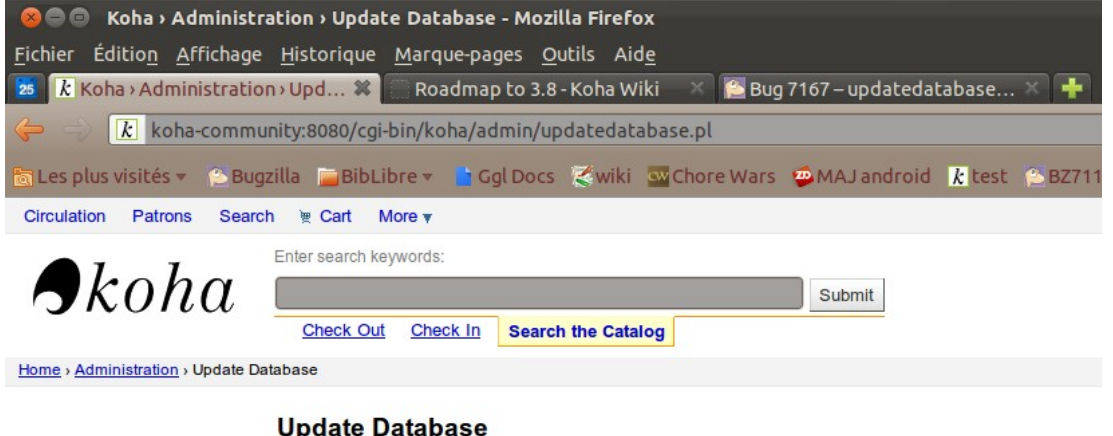

## $\cdots$   $\cdots$

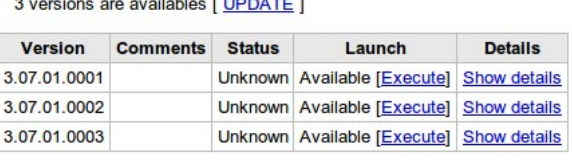

You can update everything by clicking [ UPDATE ] You can also apply the updates one by one, even if there should be no reason to do so.

Clicking on [ UPDATE ] in the previous example will result in 0001 and 0002 be applied and 0003 failing (because 0003 tries to create a FOO table already created by 0001) :

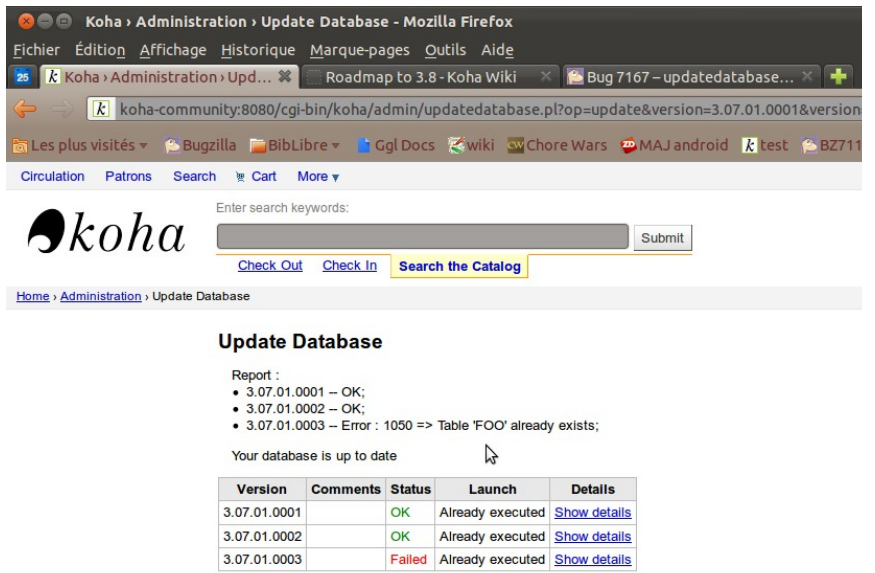

clicking on « show details » on the right of the 0003 update result show the details of the error, and let you mark the update as executed anyway :

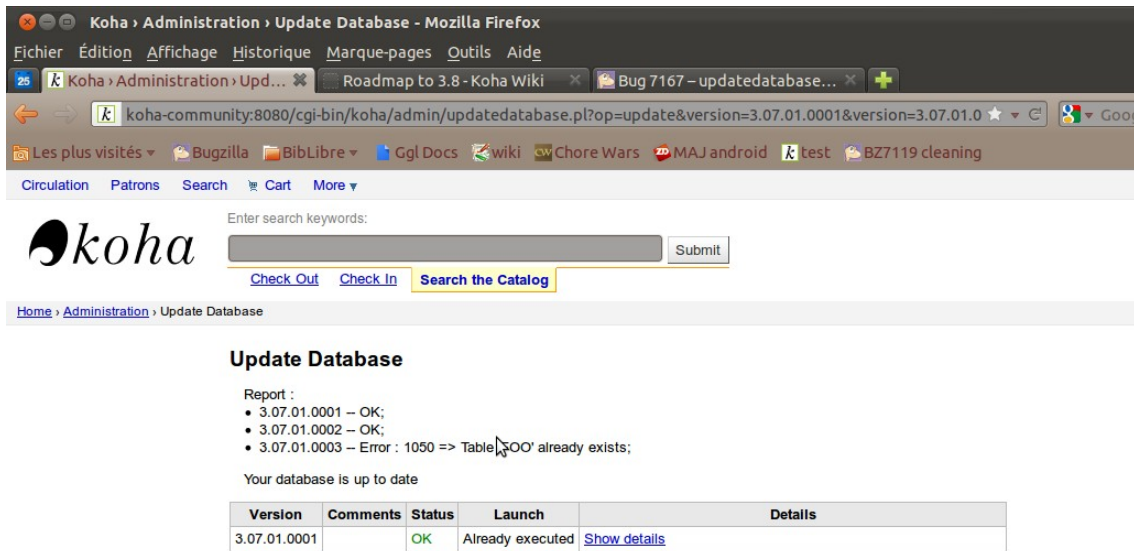

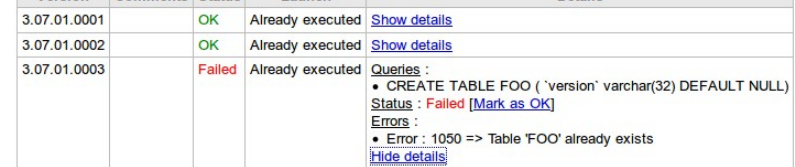

After clicking on [Mark as OK], you'll see that everything has been applied, but the 0003 has been forced :

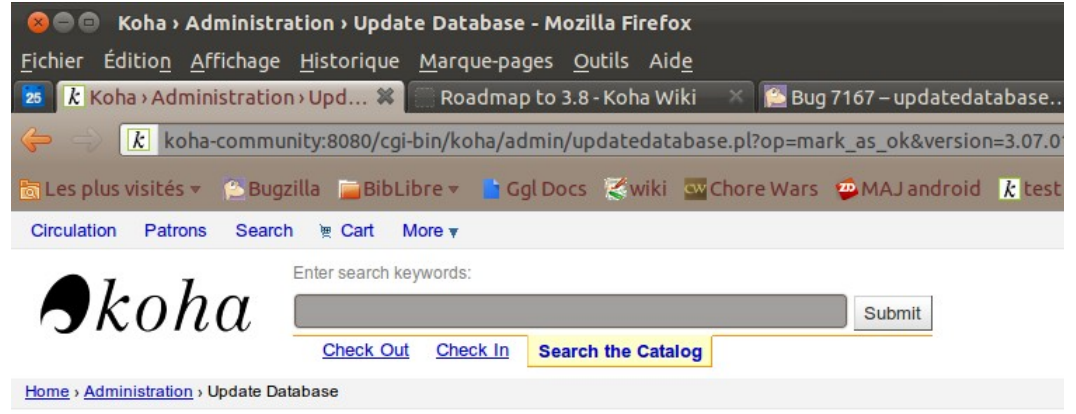

### **Update Database**

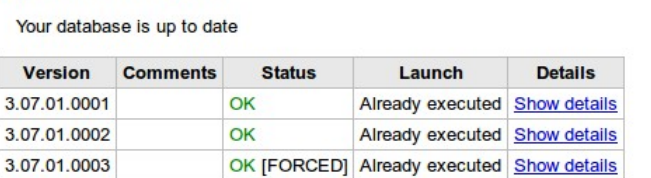

When you do [execute] an update from the new system, his number is recorded, independantly from the systempreference(« Version »). Applied patches are stored in the updatedb report.

If you go to the about page, you'll see, in the version line the 3.6 number and all patches applied from the new system.

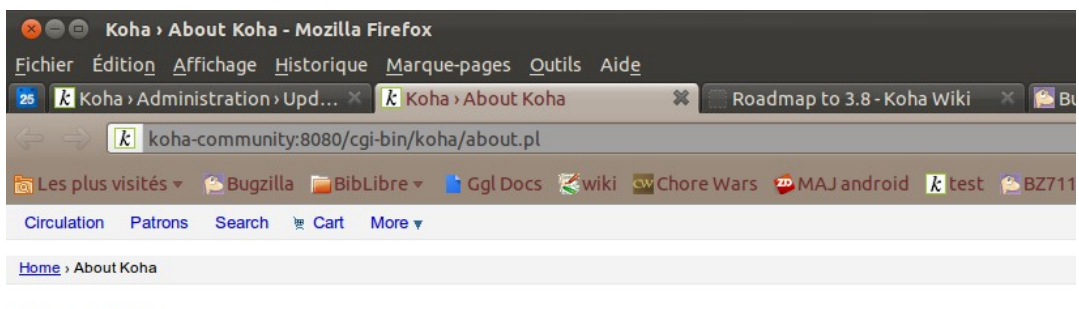

#### **About Koha**

Server Information Perl modules Koha Team Licenses Translations

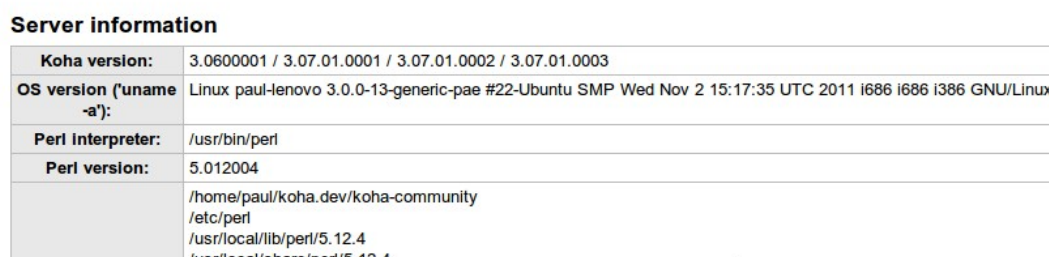

Once you've tested and want to revert those updates, just enter :

truncate updatedb query;truncate updatedb error;truncate updatedb report; DROP TABLE FOO;DROP TABLE FOOBIS;

The 3 truncate will remove the information about the patch being applied. The two DROP TABLE remove the 0001 and 0002 content, that are just for testing.